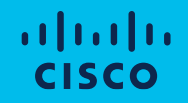

## Licensing Support Case Manager Quick Reference Guide

October 2023

This new Support Case Manager Quick Reference Guide shows you how to achieve swift issue resolution for common licensing transaction scenarios through convenient digital self-serve options for common transactions and when needed, personalized live assistance for complex issues.

To get started, Log In to Support Case Manager: <http://www.cisco.com/go/scm>

- 1) Select Software Licensing.
- 2 Navigate and select the category most associated with your issue. 2<br>3<br>3
- Choose from the subcategories  $\bullet$ the task that best fits your needs.

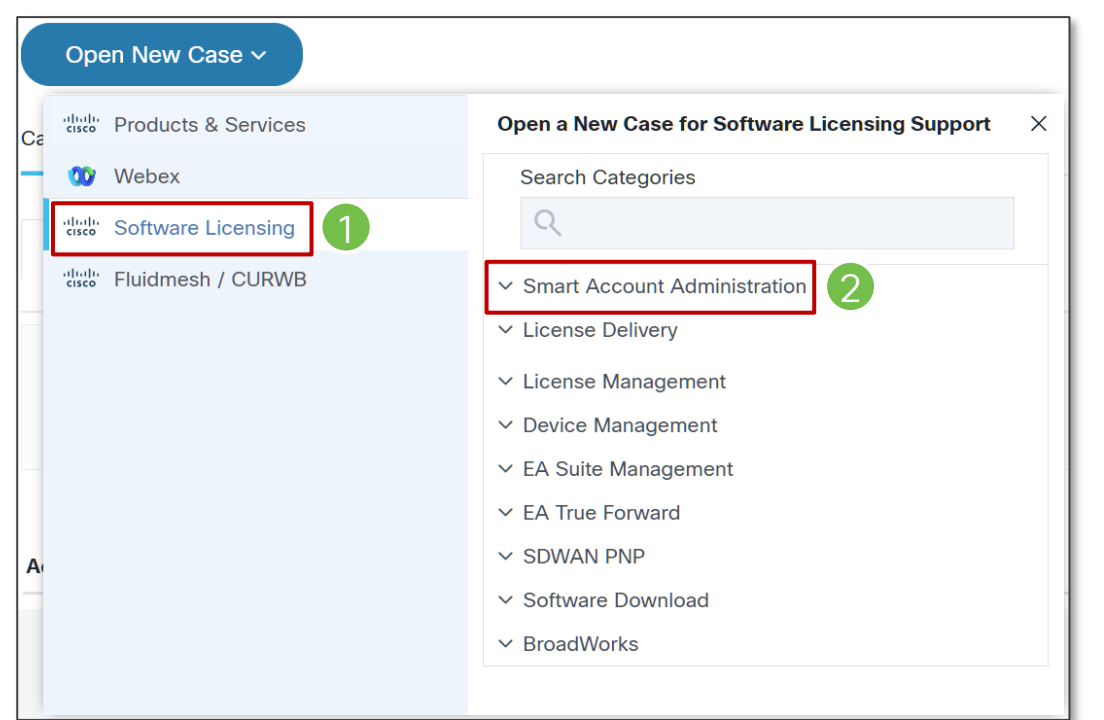

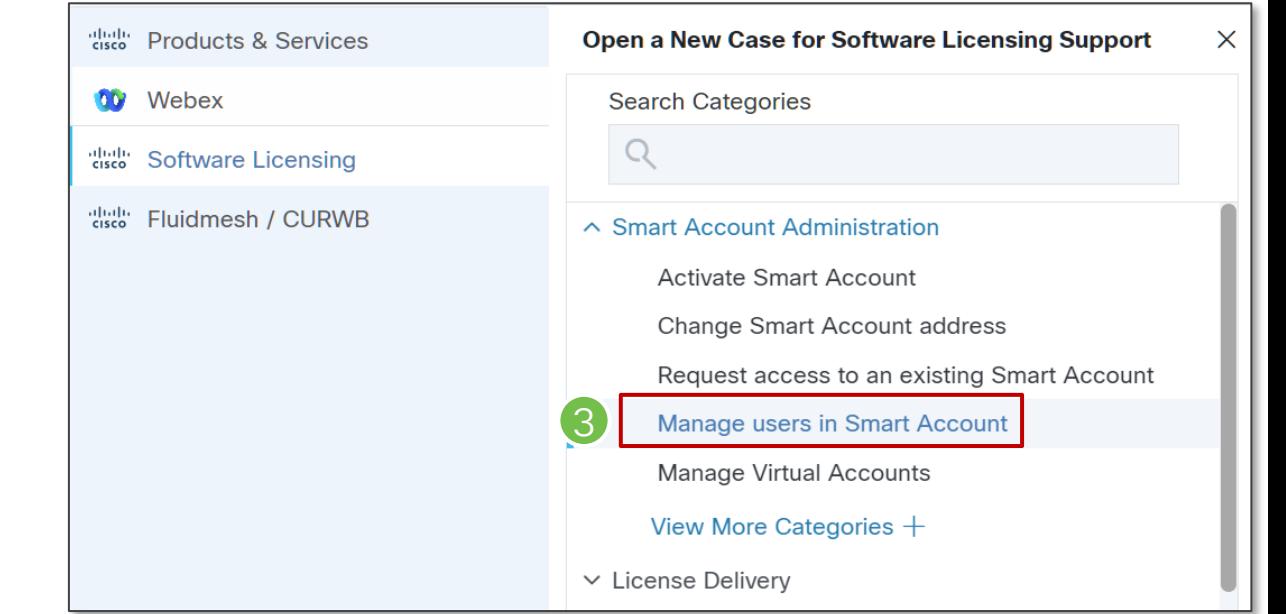

Here you will find several options for the subcategory selected:

Select Doc / Video to see a step -by -step document or short video tutorial for your solution. 4<br>5<br>5

Select 'Guide Me' to utilize the in -flow tool steps for your solution.

## Create user groups to manage users within Smart Agcount Modify user's access in Smart Account Remove users from Smart Account Cisco public How can I add users to my Smart Account? Prerequisites Before you start, ensure you have the following: • Active Cisco.com account • Smart Account Administrator User Role for the account you need to add users to • User to be added must have active CCO ID al Accounts | Users | Custom Tags | Requests | Notifications 761 | Event Log **Steps** This Guidance Will Help You Add Users to Your X Please follow the steps below: **Smart Account** tions Step 1: Go to Cisco Software Central and log in with your Cisco.com credentials. Click next, then follow the on-screen prompts. on Step 2: Select the Smart Account from the Smart Account Selector at the top right corner demo.cisco.com Step 3: Click on the Manage account link under the Manage Smart Account section Note: If you decide to leave this guidance, **ACTIVE** please close the balloon before navigating away. **CISCO SYSTEMS INC** 170 W TASMAN DR, S **Next**

**STATES** 

5

 $\times$ 

4

**Select sub-category** 

Doc / Video

**Add users to Smart Account** 

Guide Me Γ<sup>7</sup>

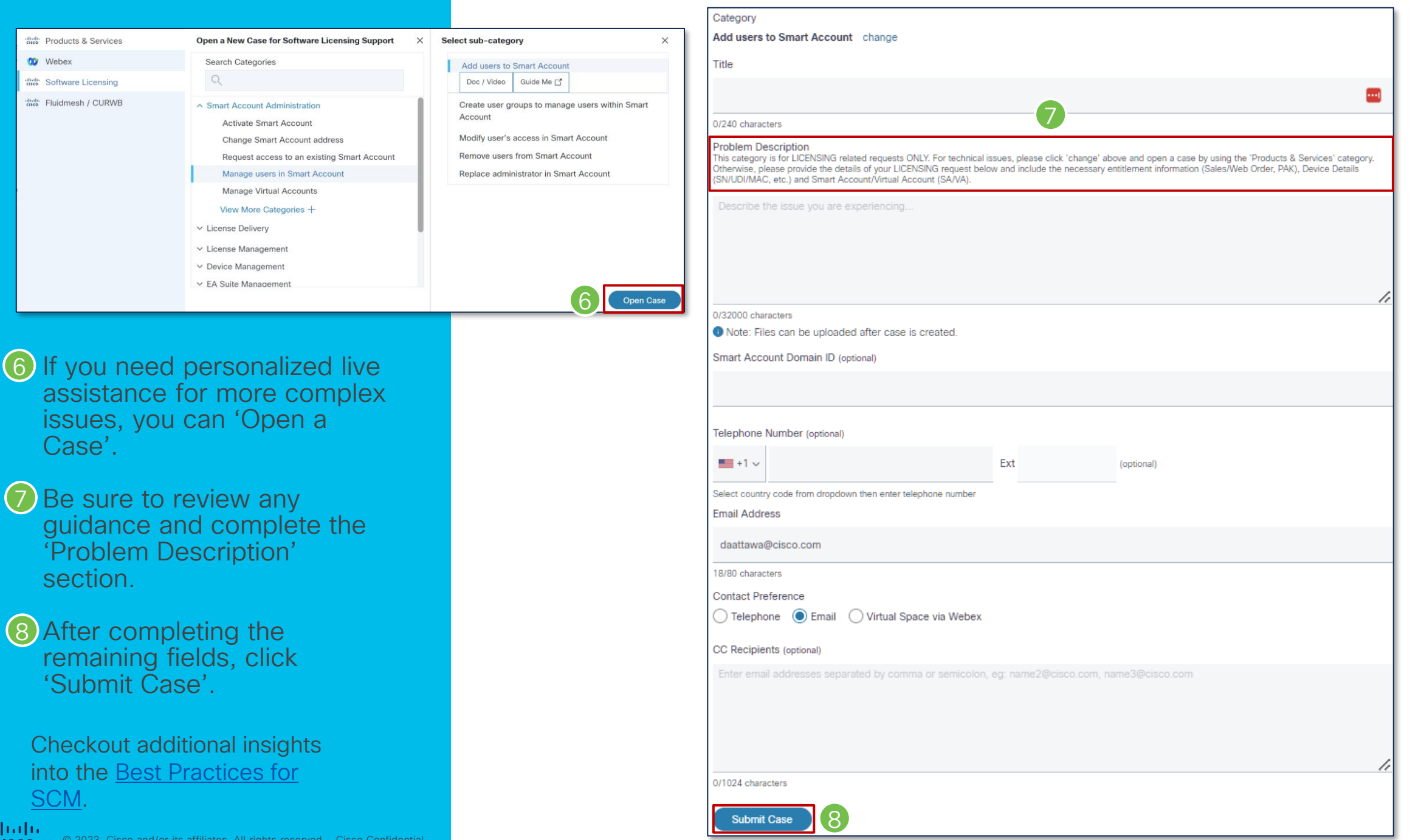

adudu © 2023 Cisco and/or its affiliates. All rights reserved. Cisco Confidential **CISCO** 

6<br>8<br>8<br>8

## $\begin{array}{c} (|||c||)|_1, \\ (||c||) \leq 1, \end{array}$

The bridge to possible